## **ClickPass**

- [Конфигурирование модуля](#page-0-0)
- $\bullet$ [Логирование](#page-1-0)

Модуль ClickPass предназначен для выполнения оплаты с помощью клиентского приложения Click, которое генерирует QR-код для оплаты. QR-код рассчитан только на 1 платёж, повторно совершить платеж по QR-коду невозможно.

Типы поддерживаемых операций:

оплата,

ത

- отмена оплаты для чека продажи,
- полный возврат по чеку продажи.

Для оплаты чека продажи необходимо отсканировать QR-код. Итоговая сумма чека продажи не должна быть меньше установленного сервером лимита.

Кассовая программа анализирует результат выполнения запроса к процессинговой системе ClickPass и печатает на чековой ленте содержимое печатного образа.

Частичный возврат по чеку продажи запрещен.

При возврате по чеку продажи, содержащему маркированные или акцизные товары (алкогольную или табачную продукцию, обувные товары или лекарственные препараты), необходимо:

- включить [возможность выбора товара для возврата](https://docs.artix.su/pages/viewpage.action?pageId=27532516#id--) и формировать чек возврата по чеку продажи вручную,
- отключить [выбор валюты для возврата](https://docs.artix.su/pages/viewpage.action?pageId=27532516#id--).

## <span id="page-0-0"></span>Конфигурирование модуля

Для использования модуля необходимо установить пакет artix-clickpass командой:

aptitude install artix-clickpass

Запрос к процессинговой системе ClickPass выполняется при выборе специального типа оплаты. Для добавления типа оплаты необходимо выполнить конфигурирование модуля. Номер типа оплаты задается в процессе конфигурирования.

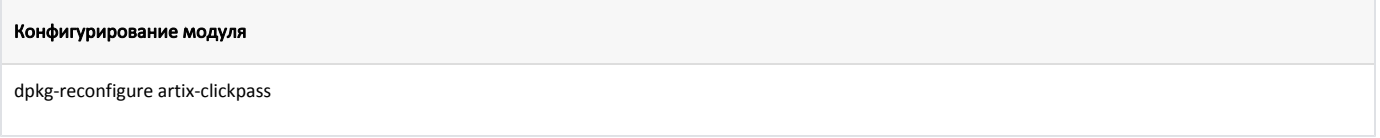

Настройки процессинга задаются в файле /linuxcash/cash/paysystems/clickpass/clickpass.conf в секции [Main].

Обязательное подтверждение оплаты задается параметром confirmMode:

- при значении true операция оплаты требует дополнительного подтверждения, иначе она будет автоматически отменена через 30 секунд (на стороне процессинга),
- при значении false операция оплаты не требует дополнительного подтверждения.

Переключение режима выполняется один раз, при выполнении первой операции оплаты на кассе. При последующих операциях переключение режима выполняться не будет.

Если не удалось установить требуемый режим подтверждения, операция оплаты будет прервана.

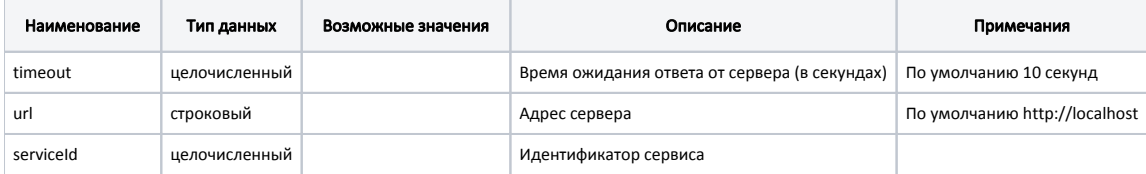

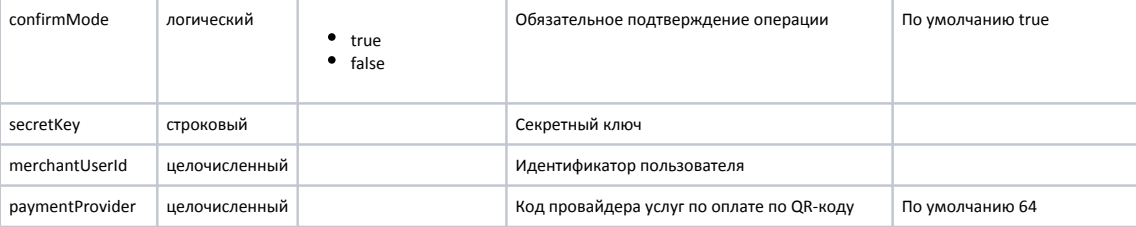

## Пример настройки

[Main] ; Настройки процессинга ClickPass ; Время ожидания ответа от сервера (в секундах) ; По умолчанию 10 секунд ;timeout = 10 ; Адрес сервера ; По умолчанию http://localhost ;url = http://localhost ; Идентификатор сервиса ;serviceId = "" ; Обязательное подтверждение операции ; По умолчанию true ;confirmMode = true ; Секретный ключ ;secretKey = "" ; Идентификатор пользователя ;merchantUserId = "" ; Код провайдера услуг по оплате по QR-коду ; По умолчанию 64 ;paymentProvider = 64

## <span id="page-1-0"></span>Логирование

Журнал запросов к процессинговой системе ClickPass ведется в основном логе /linuxcash/logs/current/terminal.log.